PC [SISTEMAS](http://tdn.totvs.com/display/pc?src=breadcrumbs-homepage) / ... / Mensagem de erro - [Autosserviço](http://tdn.totvs.com/pages/viewpage.action?pageId=201720372&src=breadcrumbs-parent)

## [Mensagem](http://tdn.totvs.com/pages/viewpage.action?pageId=190516166) de erro: Operation aborted - Como resolver? **APROVADO**

Created by Lucas Lima De [Oliveira](http://tdn.totvs.com/display/~pc.lucas.oliveira), last modified by [Michele](http://tdn.totvs.com/display/~pc.michele.souza) Souza agora há [pouco](http://tdn.totvs.com/pages/diffpagesbyversion.action?pageId=190516166&selectedPageVersions=7&selectedPageVersions=8)

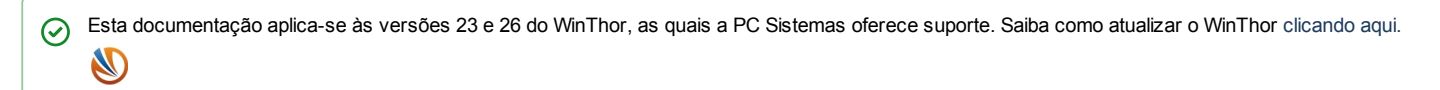

Ao se deparar na rotina 2075 - Frente de Caixa com a mensagem de erro Operation aborted significa que existe algum caractere especial na descrição do produto. Para resolver, efetue os procedimentos abaixo:

1) Verifique o campo Descrição da embalagem do produto na rotina 2014 - Cadastro de Embalagens ou 292 - Cadastrar Embalagens (conforme a precificação utilizada em sua empresa), e realize as alterações necessárias,

2) Confira também o campo Descrição PDV na rotina 2014 e realize as alterações necessárias.

Observação: realizadas as alterações no cadastro da embalagem, realize uma carga de tabelas para que as alterações sejam validadas no caixa, conforme os procedimentos apresentados no link: <http://tdn.totvs.com/pages/viewpage.action?pageId=198938983>

Seja o primeiro a gostar disto ♂ Like